# **Handleiding Zorgverlenersportaal**

Franciscus Gasthuis & Vlietland

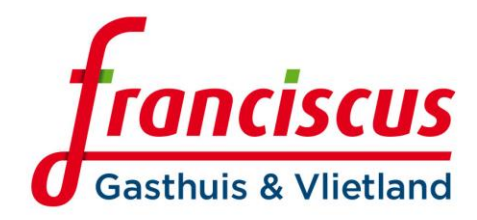

## **Inleiding**

Middels het Zorgverlenersportaal is het voor eerstelijns zorgverleners<sup>1</sup> mogelijk om patiëntgegevens uit het ziekenhuissysteem (ZIS) van Franciscus Gasthuis & Vlietland in te zien. Alle specialismen van Franciscus werken in hetzelfde ZIS. Op basis van AGB-code kunnen zorgpartners gegevens van eigen patiënten raadplegen in het Zorgverlenersportaal. Inzage is onafhankelijk van de locatie - Franciscus Gasthuis of Franciscus Vlietland - waar de patiënt gezien of behandeld is. In dit instructiedocument wordt uitgelegd hoe u het portaal gebruikt.

## **Toegang en inloggen met UZI pas**

Om toegang te krijgen tot het Zorgverlenersportaal van Franciscus Gasthuis & Vlietland heeft u een UZI-pas en AGB-code nodig. Dit in verband met landelijke eisen die worden gesteld rondom informatiebeveiliging. U kunt toegang aanvragen tot het Zorgverlenersportaal middels het aanvraagformulier, beschikbaar op de [website voor verwijzers](https://verwijzers.franciscus.nl/node/403) of via de afdeling Transmurale Samenwerking (transmuraal@franciscus.nl / tel. 010 – 893 4730).

Het is van belang dat de software voor Zorg-ID lokaal geïnstalleerd staat. De meeste zorgverleners hebben dit al, omdat dit ook voor andere applicaties gebruikt wordt. Mocht dit niet het geval zijn (u merkt dit doordat u een foutmelding krijgt in het doorlopen van onderstaande stappen), dan kan de Zorg-ID app niet geopend worden en dient deze eerst geïnstalleerd te worden via de volgende link: [Support | VZVZ.](https://www.vzvz.nl/diensten/gemeenschappelijke-diensten/zorg-id/zorgaanbieders/support)

#### **Stappen voor het inloggen:**

- 1. Ga naar de volgende link [https://zorgverlener.franciscus.nl.](https://zorgverlener.franciscus.nl/_layouts/15/ChipSoft/ZorgIdLogin.aspx?zpauth=ZorgId&Source=%2f)
- 2. Klik op 'Zorg ID app openen'.
- 3. Geef eventueel de browser toegang om Zorg- ID te openen.
- 4. Voer UZI pas in.
- 5. Vul pincode van UZI pas in en druk op enter. Vervolgens wordt er ingelogd.

## **Machtigen van een collega**

In het zorgverlenersportaal kunt u uitsluitend de gegevens van uw eigen patiënten inzien. Dat wil zeggen, de gegevens van patiënten die in ons ziekenhuissysteem aan u gekoppeld zijn. Het komt soms voor dat de patiënt zijn/haar gegevens (nog) niet heeft geüpdatet en er nog een andere huisarts geregistreerd staat. Indien dit het geval is dan kunt u dat aan ons doorgeven, dan passen wij de gegevens aan.

Alleen via de noodprocedure kunt u na opgave van reden ook gegevens van niet eigen patiënten inzien, bijvoorbeeld patiënten die u op de HAP ziet. Wij bieden u ook de mogelijkheid om uw collega's (collega-huisarts, HIDHA, waarnemer, assistente, POH) te machtigen zodat zij automatisch, zonder gebruik van de noodprocedure, de gegevens van uw patiënten in kunnen zien. Vul hiertoe het machtigingsformulier in, beschikbaar op de website [voor verwijzers.](https://verwijzers.franciscus.nl/node/403)

<sup>1</sup> Momenteel kan alleen toegang worden gegeven aan huisartsen en specialisten Ouderengeneeskunde en hun waarnemers. Er wordt onderzocht of/hoe andere eerstelijns zorgverleners toegang kunnen krijgen.

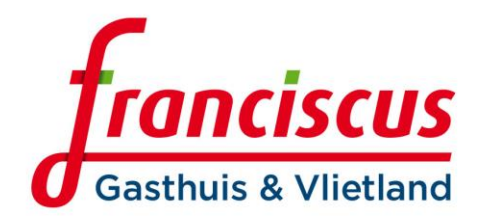

## **Functies in het Zorgverlenersportaal**

In het Zorgverlenersportaal kunt u belangrijke gegevens raadplegen van uw patiënten<sup>2</sup>, zoals deze zijn vastgelegd in het ZIS. U kunt een patiënt zoeken uit uw (waarneem-)praktijk. Zoek via een patiëntnummer of BSN-nummer, naam of geboortedatum en klik vervolgens op de knop 'Zoeken'. Onder de knop 'Recente' kunt u de laatste gezochte patiënten vinden. Wanneer de zoekopdracht de gevonden patiënt laat zien, kunt u 'Selecteer deze patiënt' aanklikken.

De gegevens die u kunt inzien per patiënt zijn:

- **Patiëntinformatie**: NAW-gegevens, huisarts-, tandarts-, apotheek- en verzekeringsgegevens.
- **Zorgmomenten**: afspraken, operatie- en opnameoverzicht en verwijzingen.
- **Dossier**: allergieën, diagnoses, medicatie, behandelverslagen, brieven en behandelbeperking.
- **Uitslagen**: recente uitslagen, laboratoriumuitslagen, metingen, microbiologie, pathologie, radiologie en nucleaire onderzoeken.

Verder kunt u de volgende overzichten genereren:

- **Klinische patiënten:** patiënten die op het moment van inzage in het ziekenhuis zijn opgenomen.
- **SEH-overzicht:** patiënten die op het moment van inzage op de SEH verblijven.

De informatie wordt 'realtime' vanuit het ZIS in het Zorgverlenersportaal getoond. Hierdoor beschikt u altijd over de meest actuele gegevens.

Op de homepagina kunt u algemeen nieuws en ontwikkelingen rondom het Zorgverlenersportaal vinden.

### **Vragen**

Voor informatie met betrekking tot het gebruik van het Zorgverlenersportaal, de beschikbare documentatie en formulieren en voor alle overige vragen, kunt u contact opnemen met de afdeling Transmurale Samenwerking via [transmuraal@franciscus.nl](mailto:transmuraal@franciscus.nl) of 010-8934730. Het is ook mogelijk een instructie van het Zorgverlenersportaal op de praktijk te ontvangen. Maak hiervoor een afspraak met de afdeling Transmurale Samenwerking.

<sup>2</sup> Het is mogelijk dat patiënten bezwaar maken tegen het publiceren van hun gegevens op het Zorgverlenersportaal. In dat geval kunt u de patiënt niet vinden in het portaal en de gegevens niet inzien.